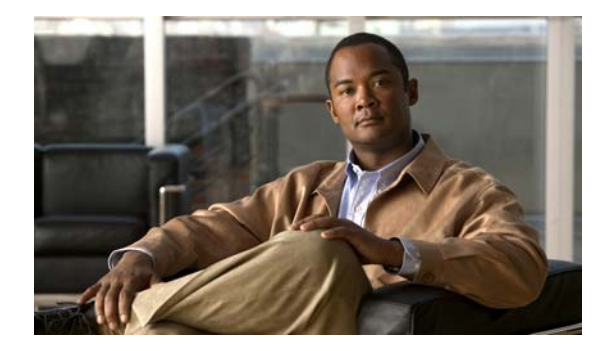

# **C Commands**

This chapter describes the Cisco NX-OS virtual port channel (vPC) commands that begin with C.

**The Contract of the Contract of the Contract of the Contract of the Contract of the Contract of the Contract o** 

## **command (port profile)**

To add or modify commands in a port profile, use any command that is supported in the port profile. To remove a command from the switch profile, use the **no** form of the supported command.

*command argument*

**no** *command argument*

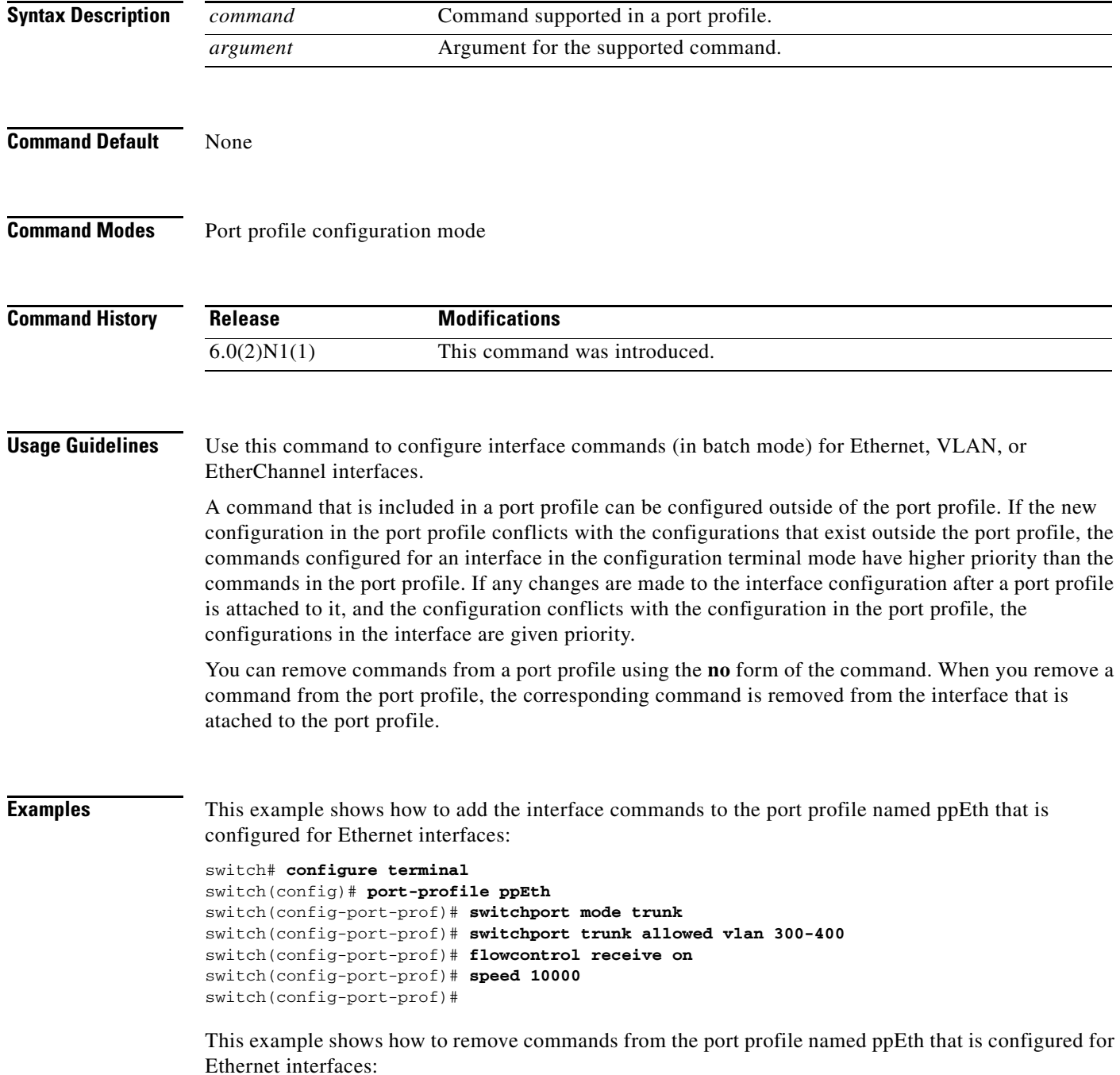

```
switch# configure terminal
switch(config)# port-profile ppEth
switch(config-port-prof)# switchport mode trunk
switch(config-port-prof)# switchport trunk allowed vlan 300-400
switch(config-port-prof)# flowcontrol receive on
switch(config-port-prof)# no speed 10000
switch(config-port-prof)#
```
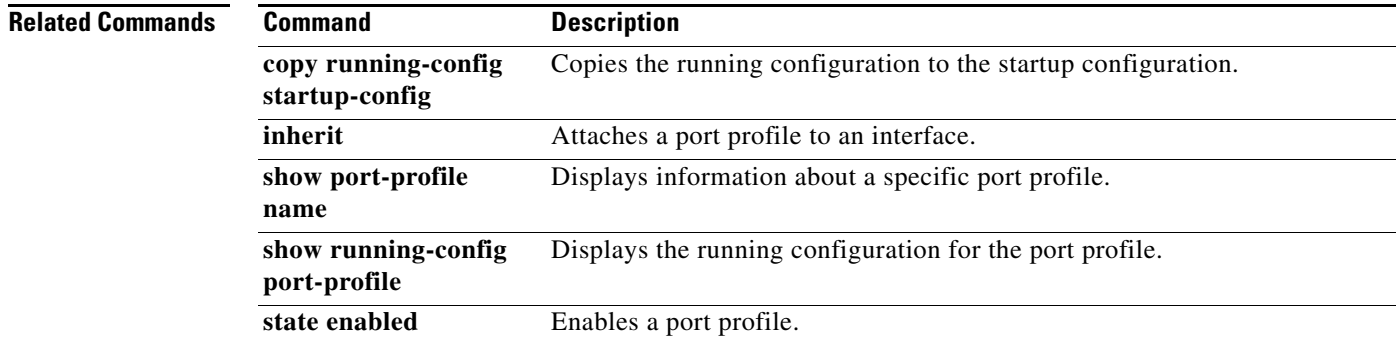

### **command (switch profile)**

To add or modify commands in a switch profile, use any command that is supported in the switch profile. To remove a command from the switch profile, use the **no** form of the supported command.

*command argument*

**no** *command argument*

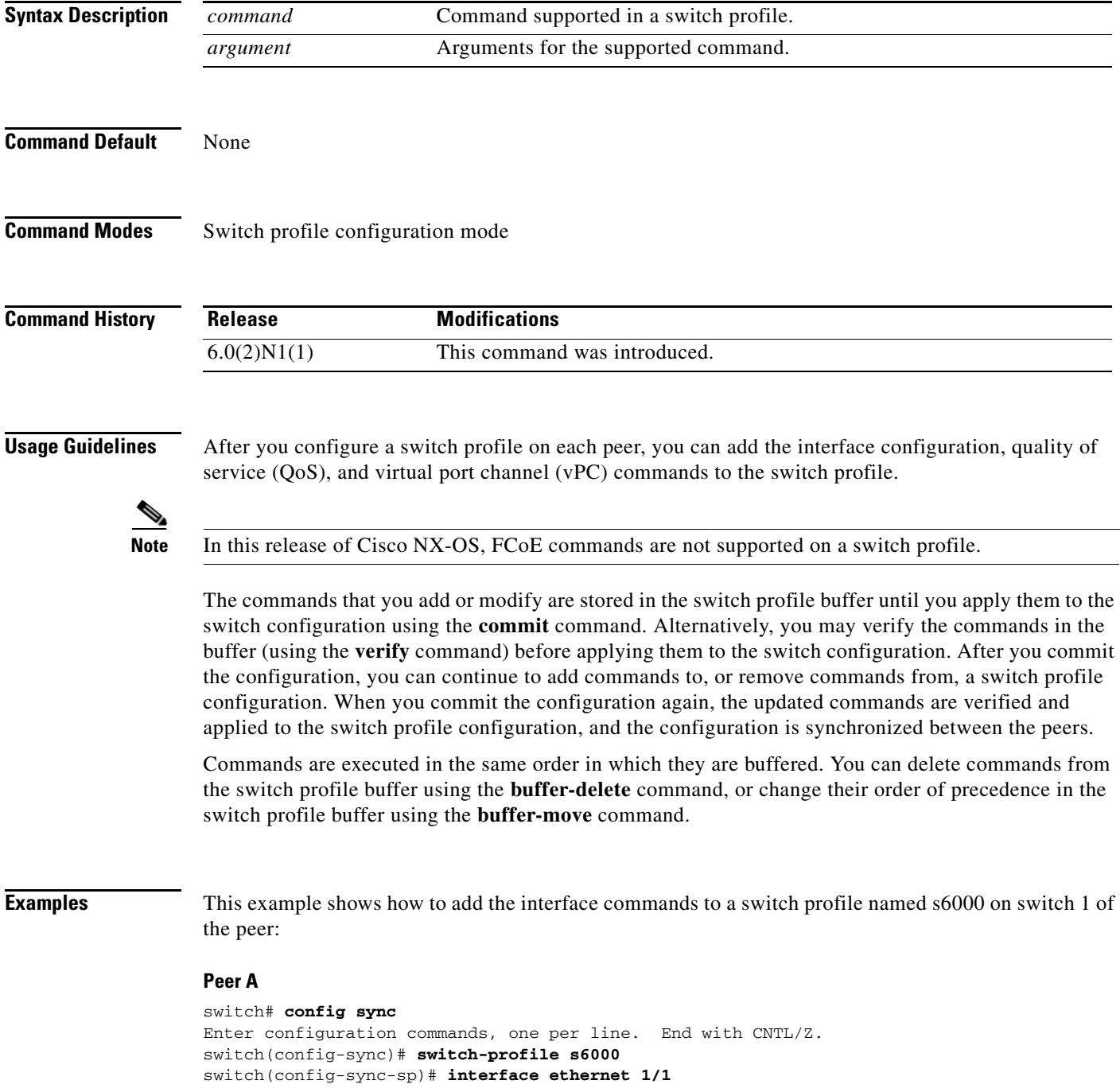

**Cisco Nexus 6000 Series NX-OS Virtual Port Channel Command Reference**

```
switch(config-sync-sp-if)# switchport mode trunk
switch(config-sync-sp-if)# speed 1000
switch(config-sync-sp-if)# exit
switch(config-sync-sp)#
```
This example shows how to add commands to the switch profile named s6000 on switch 2 of the peer:

#### **Peer B**

```
switch# config sync
Enter configuration commands, one per line. End with CNTL/Z.
switch(config-sync)# switch-profile s6000
Switch-Profile started, Profile ID is 1
switch(config-sync-sp)# interface ethernet 1/1
switch(config-sync-sp-if)# switchport mode trunk
switch(config-sync-sp-if)# speed 1000
switch(config-sync-sp-if)# interface port-channel 102
switch(config-sync-sp-if)# vpc 1
switch(config-sync-sp-if)# switchport mode trunk
switch(config-sync-sp-if)# exit
switch(config-sync-sp)#
```
This example shows how to remove commands from the switch profile named s6000 on switch 2 of the peer:

#### **Peer B**

```
switch# config sync
Enter configuration commands, one per line. End with CNTL/Z.
switch(config-sync)# switch-profile s6000
Switch-Profile started, Profile ID is 1
switch(config-sync-sp)# interface ethernet 1/1
switch(config-sync-sp-if)# switchport mode trunk
switch(config-sync-sp-if)# speed 1000
switch(config-sync-sp-if)# interface port-channel 102
switch(config-sync-sp-if)# vpc 1
switch(config-sync-sp-if)# no switchport mode trunk <-- command removed from configuration
switch(config-sync-sp-if)# exit
switch(config-sync-sp)#
```
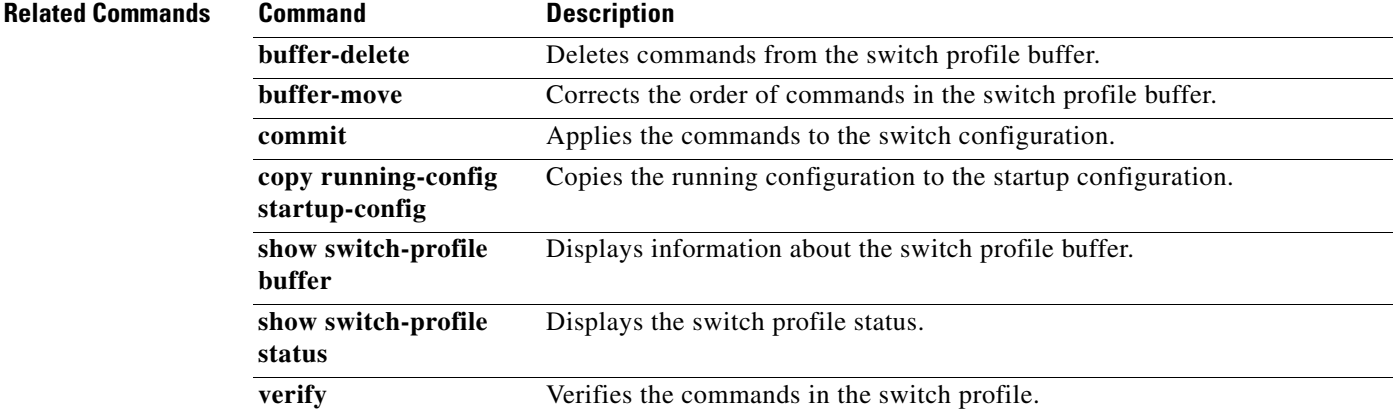

## **commit (switch profile)**

To commit the commands in the switch profile buffer and save the configuration in the switch, use the **commit** command.

**commit**

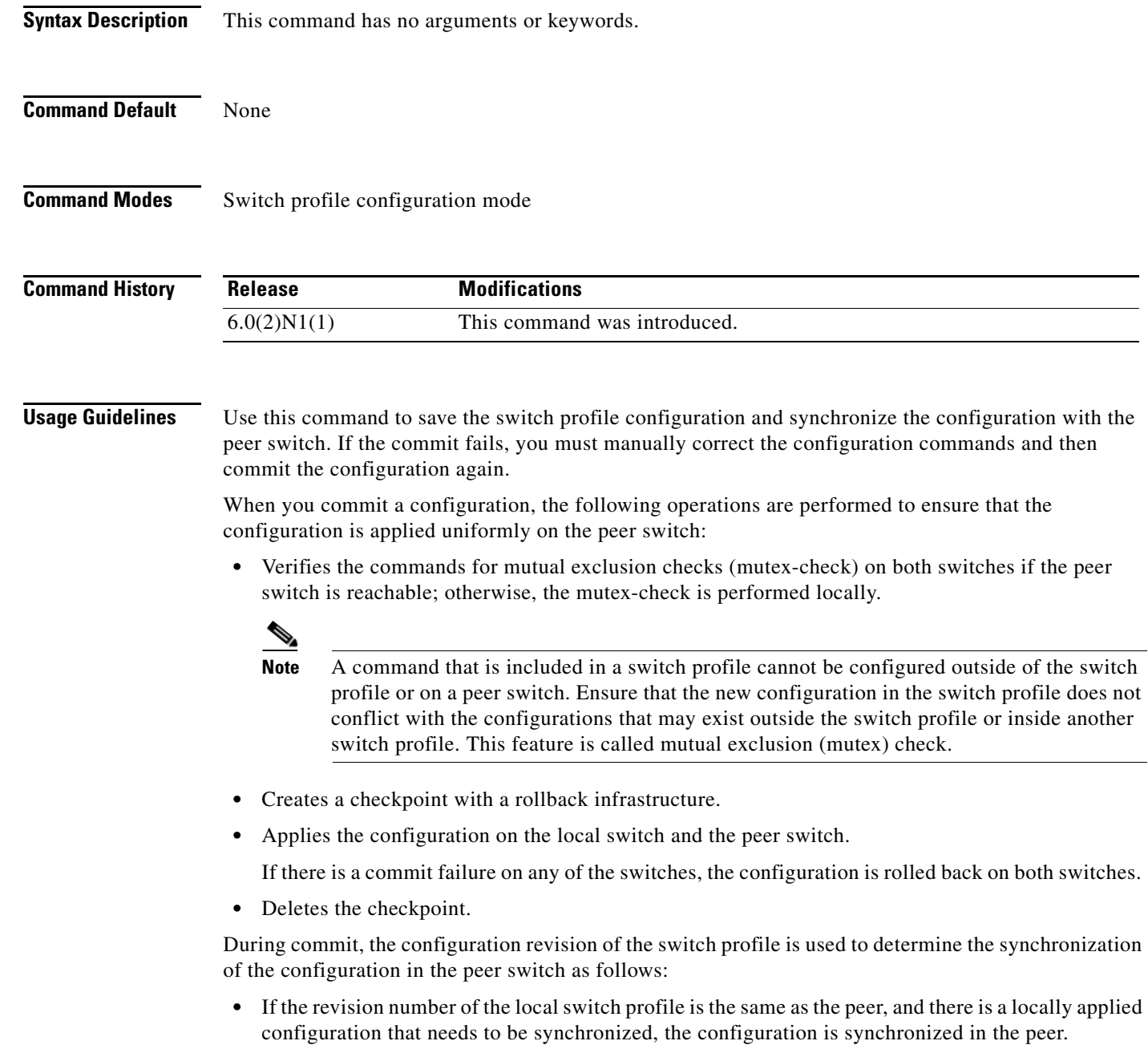

**•** If the revision number is the same in both switches, and there is no locally applied configuration that needs to be synchronized with the peer, the synchronization session is terminated immediately.

• If the revision number in the local switch does not match that of the peer switch, the configuration is synchronized in the peer.

After you commit a switch profile configuration, you can continue to add or remove commands from the switch profile. When you commit the configuration again, only the updated commands are used for verification and the configuration is then applied to the switch profile and synchronized with the peer switch.

Examples This example shows how to apply the changes made to the switch profile named s6000 on switch 1 of the peer:

```
switch# config sync
```

```
Enter configuration commands, one per line. End with CNTL/Z.
switch(config-sync)# switch-profile s6000
Switch-Profile started, Profile ID is 1
switch(config-sync-sp)# interface ethernet 1/1
switch(config-sync-sp-if)# switchport mode trunk
switch(config-sync-sp-if)# speed 1000
switch(config-sync-sp-if)# exit
switch(config-sync-sp)# commit
switch(config-sync-sp)#
```
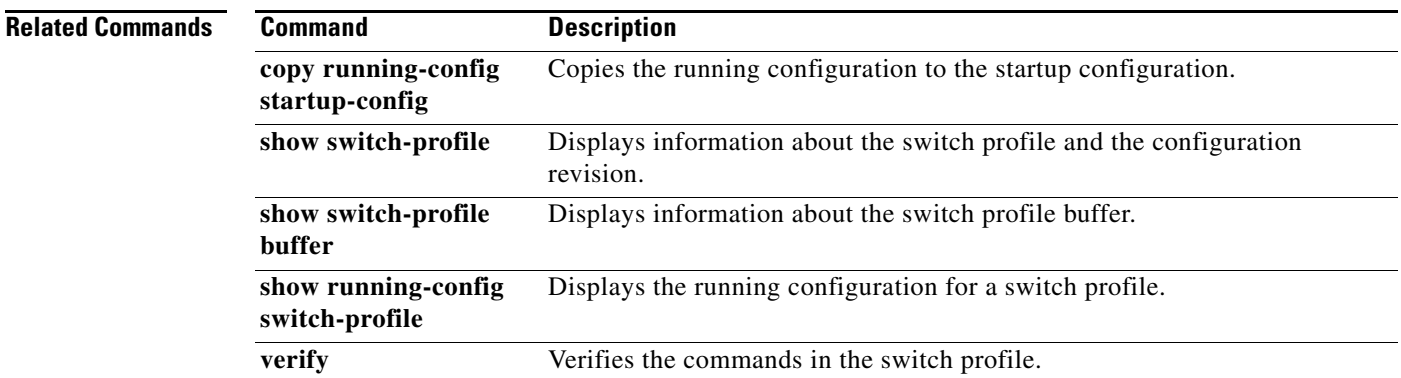

### **config sync**

To enter the configuration synchronization mode to create switch profiles, use the **config sync** command.

**config sync Syntax Description** This command has no arguments or keywords. **Command Default** None **Command Modes** EXEC mode **Command History Usage Guidelines** Use the **config sync** command on the local and the peer switch that you want to synchronize. Before you synchronize the configuration on the switches, you must ensure the following: • Identify the peer switches. • Enable Cisco Fabric Services (CFS) distribution over IPv4 on the management interface (mgmt0) of the peer switches. When you use the configuration synchronization feature, the configurations made on one switch is synchronized and made available on the peer switch. After using the **config sync** command, you can create or configure switch profiles on the peer switches. **Release Modifications** 6.0(2)N1(1) This command was introduced.

**Examples** This example shows how to enable CFS over IPv4 on a switch in peer configuration, and then enter the configuration synchronization mode on the switch:

> switch# **configure terminal** switch(config)# **cfs ipv4 distribute** switch(config)# **exit** switch# **config sync** Enter configuration commands, one per line. End with CNTL/Z. switch(config-sync)#

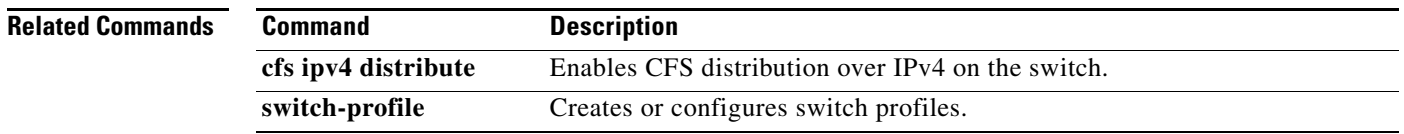

### **copy running-config startup-config**

To save the running configuration to the startup configuration file so that all current configuration details are available after a reboot, use the **copy running-config startup-config** command.

#### **copy running-config startup-config**

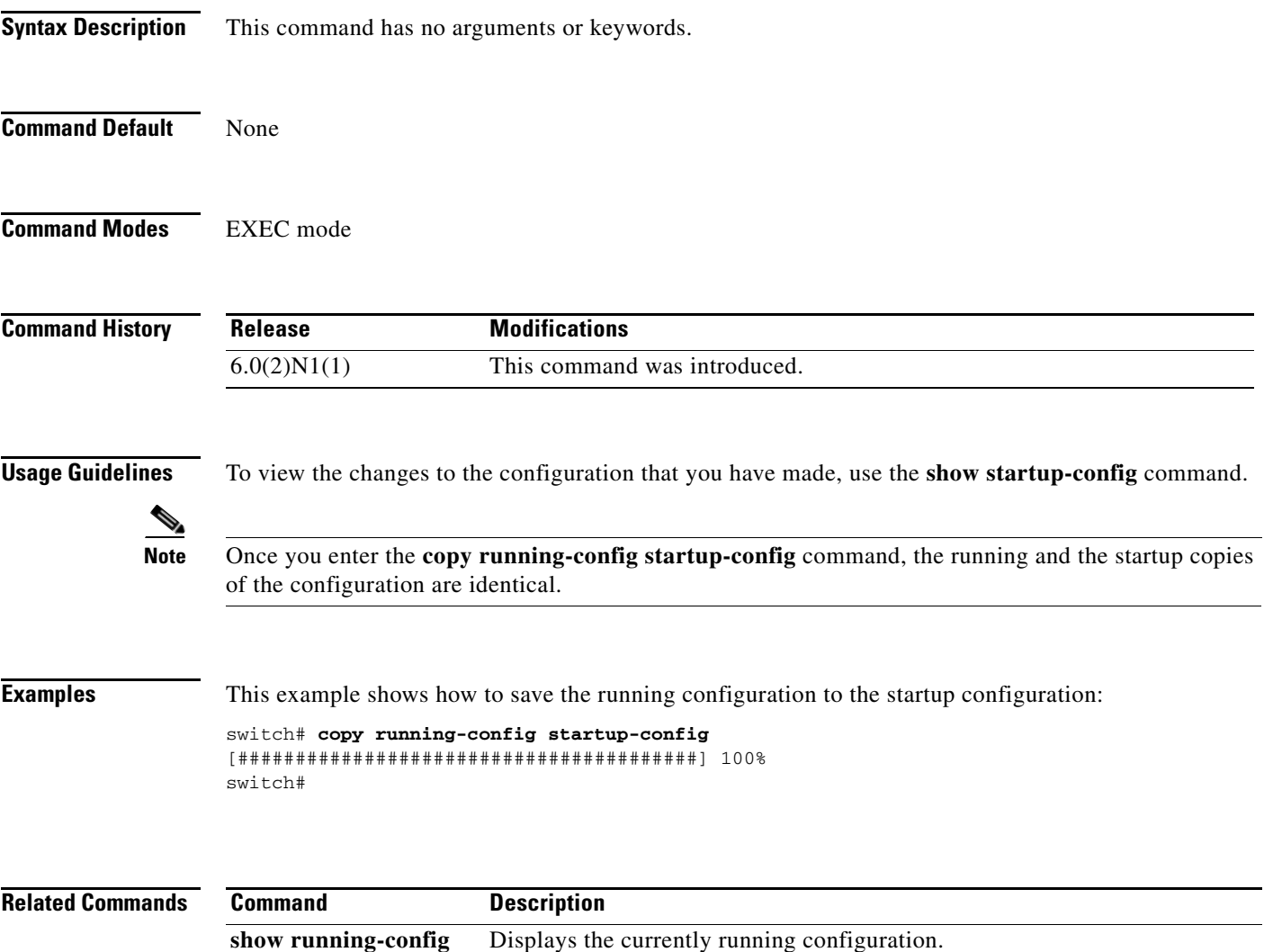

show startup-config Displays the startup configuration file.

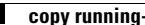